Ein Edit Verr der Bestraute Zeite Heb-

# **The Sysadmin's Daily Grind: HTTP Antivirus Proxy**

# IN THE LINE OF FIRE

Browsers live in continual danger of compromise by a malicious site. An intermediate proxy combined with a virus scanner can help. **BY CHARLY KÜHNAST**

**Just recently, a colleague who**<br>
was planning a trip tried to surf<br>
to a website run by a major city<br>
in Company New this may just into was planning a trip tried to surf in Germany. Now this may just be a coincidence, or it may be a character defect, who knows, but this fellow ended up mistyping the URL. The page this took him to immediately tried to attack a vulnerability in his browser. One possible approach – besides regular updates, but I'm sure you've all heard that before! – is an anti-virus proxy such as HAVP [1].

## An Antivirus Proxy

The HTTP Antivirus Proxy install is a simple *configure && make && make install*. You need to specify your preferred virus scanner – which has to be pre-installed – at the *configure* step.

I opted for the ClamAV antivirus tool in this case, and that choice gives me a command line similar to the following: *configure --with-scanner=libclamav*.

Best practices also suggest creating a user and group for HAVP:

useradd havp; groupadd havp

Below the HAVP directory, there is a *etc* subdirectory; and below that the *havp* and *init.d* subfolders. The latter contains a start/ stop script which I moved to */etc/ init.d*. I then entered *cp -r havp /etc/* to copy the *havp* folder to the right path. Among other things the folder contains the central configuration file, *havp.conf*. The next step was to delete the following line:

#### **SYSADMIN**

**Network Block Device . . . . . . . 62** Better performance for diskless clients with a network block device.

#### REMOVETHISLINE deleteme

HAVP's author added this trap to make sure that users really do stop to take a good look at the configuration file.

### Group Therapy

The next step was to set up HAVP to run with the *havp* user account, and to configure it as a member of the *havp* group. The settings for various virus scanners are located lower down in the configuration file.

I opted to use *libclamav* and kept the defaults, which I can fine tune any time later. Of course, HAVP has a logging feature, so I set up the */var/log/havp* directory and assigned write permissions to the *havp* user:

mkdir /var/log/havp chown havp /var/log/havp

All I need now is a directory for HAVP to store temporary files in while scanning. I will be mounting an empty partition in this directory, as HAVP needs a filesystem that supports mandatory locks, and not just any old directory.

Unfortunately, I don't have a partition to spare, so I'll have to make do with a RAM disk for the time being. This setup is fine for test purposes, but this kind of configuration is not a good idea on a production system because a RAM disk will not give you enough space in the long run. Off we go:

mkdir /var/tmp/havp chown havp /var/tmp/havp mkfs.ext3 /dev/ram0

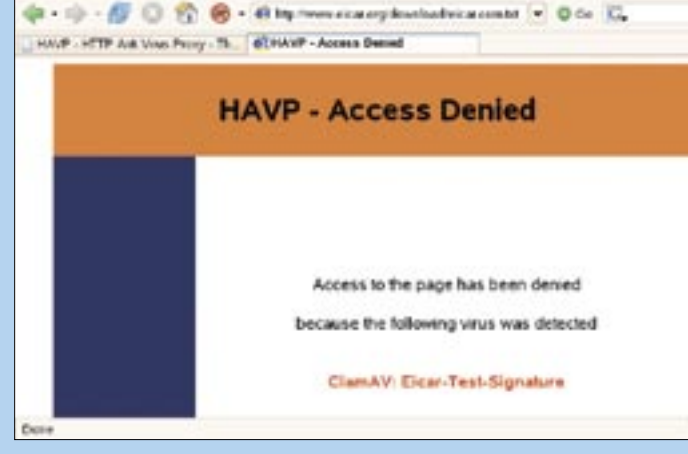

**Figure 1: If your browser stumbles across a dangerous site, HAVP will bravely step into the line of fire.**

> mount /dev/ram0 /var/tmp/havp -o mand

This should have HAVP up and running, but it seems I'm out of luck. When the tool launches, it tells me that I haven't yet edited *havp.conf*, which isn't true, of course.

The answer to this dilemma is hiding in the init script, which still has */usr/ local/etc/* as the path to the configuration file. After remedying this problem with the init script, HAVP comes up clean as a whistle. By default HAVP will listen on port 8080. After configuring Firefox to match, it's finally time for a test. Lo and behold, when I tried to download the EICAR test virus, HAVP hit me with the no go sign shown in Figure 1. Well done HAVP! ■

#### INFO

[1] HAVP: http://www.server-side.de

Charly Kühnast is a Unix System Manager at the data-center in Moers, near Germany's famous River Rhine. His ing firewall security

THE AUTHOR

Ë

**AUTHOR** 

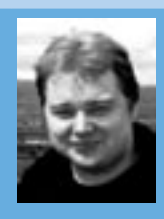

and availability and taking care of the DMZ (demilitarized zone).